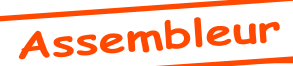

## Sur les traces de Frankenstein

*par André C.*

## **Etat de la question.**

Je ne suis pas un spécialiste du développement croisé, mais je sais qu'il existe différents assembleurs en concurrence. Mon propos n'est pas de prendre parti pour tel environnement de développement plutôt que pour un autre. Le problème est tout autre. J'ai entre les mains deux fichiers sources pour l'assembleur Frankenstein. Il me faut apporter des modifications à ces sources pour produire un nouveau code adapté à mes besoins. Et comme ces fichiers sont énormes, je n'ai aucune envie de les modifier pour pouvoir les utiliser avec un autre assembleur. Donc, il ne me reste plus qu'à utiliser l'Assembleur Frankenstein. Voyons voir ça.

## **Le Kit Frankenstein «minimum»**

L'assembleur Frankenstein est une usine à gaz, conçu par Mark Zenier pour une vingtaine de microprocesseurs. Nous nous en tiendrons à la version 6502. Ce kit «minimum» comporte:

-Frasm.exe, l'assembleur proprement dit, qui génère des sorties au format HEX.

-Hex2oric.exe, un utilitaire qui convertit du format HEX au format .tap Oric.

-Deux fichiers .doc pour Frasm, que j'ai converti à partir des documents originaux écrits en Runoff.

-Le fichier source basic11.asm de Fabrice F. (pour servir de modèle de syntaxe, il s'agit du source de la Rom v1.1 de l'Atmos).

-Les divers fichiers produits par la démo d'aujourd'hui.

Ce kit Frankenstein.zip sera sur la prochaine disquette trimestrielle. Il vous suffira de le décompresser dans un répertoire «Frankenstein», situé où vous voulez.

## **Ce qu'il vous faut**

Pas grand chose de plus que le kit Frankenstein. En fait même rien, si vous utilisez le bloc note de Windows pour élaborer les fichiers asm et bat. Mais je vous recommande quand même d'utiliser plutôt un Notepad un peu plus convivial. Regardez par exemple sur <www.notetab.com>, vous y trouverez la version light de NoteTab, excellent programme gratuit <http://www.fookes.com/ftp/ free/NoteTab\_Setup.exe>. Mais il y en a beaucoup d'autres, par exemple l'excellent Crimson Editor.

Facultativement, si vous voulez examiner les fichiers produits et/ou retirer l'entête du fichier tap pour récupérer uniquement le code, vous aurez besoin d'un éditeur hexadécimal. Là aussi, il en existe des tas: WinHex, Hex Editor, Hex Workshop, etc.

**Le cahier des charges pour faire un petit essai** Pour nous faire la main, nous n'allons pas compiler un gros truc, mais juste une petite démo-test. Il s'agit simplement d'afficher un message sur la ligne service.

Voici la routine source qui servira de test, exprimée dans notre style habituel:

```
9801 A0 00 LDY #00 ; Mettre la valeur zéro dans le registre Y
9803 B9 OF 98 LDA 980F, Y ; Lire l'octet présent dans la mémoire d'adresse 980F+Y
9806 F0 06 BEQ 980E ; Si la valeur lue = zéro, c'est fini, termine en 980E
9808 99 82 BB STA BB82, Y ; Sinon on copie l'octet en BB82+Y (ligne service)<br>980B C8       INY Y=Y+1   ; Pour indexer l'octet suivant
980B C8 INY Y=Y+1 ; Pour indexer l'octet suivant<br>980C D0 F5 BNE 9803 ; On reboucle en 9814 tant que
980C DO F5 BNE 9803 ; On reboucle en 9814 tant que Y ne repasse pas à zéro<br>980E 60 RT ; Fin du programme on retourne au point d'appel
                                 fin du programme on retourne au point d'appel<br>1650E 3006761020202100 fin Salut les gars !»
980F 53 61 6C 75 74 20 6C 65 73 20 67 61 72 73 20 21 00
```
Il faut revoir ça pour le mettre dans une syntaxe Frankenstein, mais c'est une syntaxe assez clascompréhensible pour un assembleur, ici pour sique. Soit le fichier source salut.asm:

```
SERVICE equ $BB82 ; ligne service<br>
org $9801 ; le programme
             org $9801 ; le programme sera implanté en $9801<br>ldy #$00 ; mettre la valeur zéro dans le regis
ldy #$00 ; mettre la valeur zéro dans le registre Y<br>BOUCLE lda MESSAGE, Y ; lire l'octet présent dans la mémoire d'a
             lda MESSAGE, Y; lire l'octet présent dans la mémoire d'adresse 980F+Y<br>beg FIN : si la valeur lue est zéro, c'est fini on termine en 98
                              ; si la valeur lue est zéro, c'est fini on termine en 980E
             sta SERVICE, Y; sinon on copie l'octet en BB82+Y (dans ligne service)
             iny <br>
; Y=Y+1 pour indexer l'octet suivant
             bne BOUCLE ; on reboucle en 9814 tant que Y ne repasse pas à zéro<br>RTS : fin du programme on retourne au point d'appel
FIN RTS ; fin du programme on retourne au point d'appel
MESSAGE string «Salut les gars !»
             	 db $00
```
Ceo-Mag n°257 25 Septembre 2011

Comme il faut économiser son énergie (c'est à la mode), nous allons construire un petit fichier batch: lanceur.bat, qui va assurer les lancements

en séquence de Frasm.exe et de Hex2oric.exe, avec les bons paramètres, soit:

bin\frasm -l salut.lst salut.asm >nul if errorlevel 1 goto end bin\frasm -o salut.hex salut.asm bin\hex2oric -o salut.tap salut.hex

Commentaire: La première invocation de Frasm «Frankenstein» et double cliquez dessus. Avant teste s'il y a des erreurs dans le fichier source et produira salut.lst, témoin du travail de l'assembleur. La seconde invocation de Frasm.exe produira le fichier salut.hex, qui est une suite d'octets complètement abscons. Enfin, l'invocation de Hex2oric.exe produira notre fichier cassette. Placer ce fichier Lanceur.bat dans le répertoire

que vous ayez le temps de ciller, plof! il y a trois nouveaux fichiers dans le répertoire «Frankenstein»:

salut.lst (ouf! pas d'erreur, ni d'avertissement) salut.hex (la suite de d'octets abscons) salut.tap (se lance sans problème sous Euphoric). Voici la structure du fichier salut.bat produit:

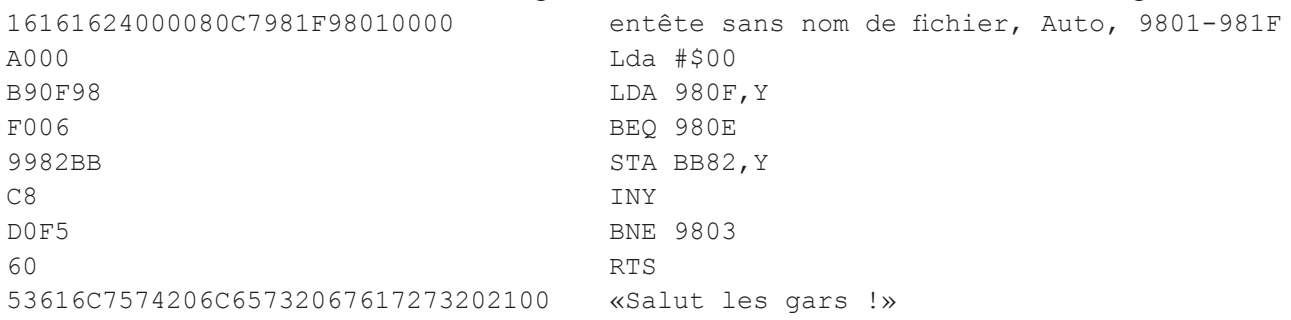

Admirez la recopie d'écran ci-contre, avec son superbe message sur la ligne service! Séduit? Allez, faites-vous un petit plaisir, assemblez donc le fichier basic11.asm de Fabrice! Il suffit de remplacer «salut» par «basic11» dans le fichier Lanceur.bat, de double cliquer dessus pour obtenir une belle Rom Atmos! Enfin presque, car il faudra retirer l'entête du fichier tap (ici les 14 premiers octets) pour obtenir la Rom proprement dite, qui est identique à celle de votre Atmos (fichier Basic11B.rom de Euphoric). Et dire que ça n'a pris que le temps d'un clin d'oeil! Bon trêve d'enthousiasme, on cherche un volontaire pour se mettre au travail. A partir de basic11.asm, il y a pas mal de possibilié de produire une BASIC11C. ROM corrigeant les bugs de l'Atmos...

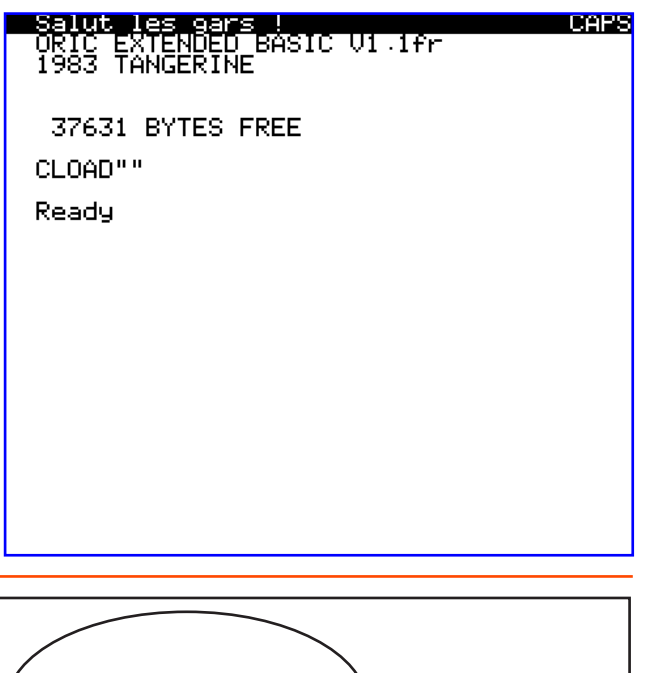

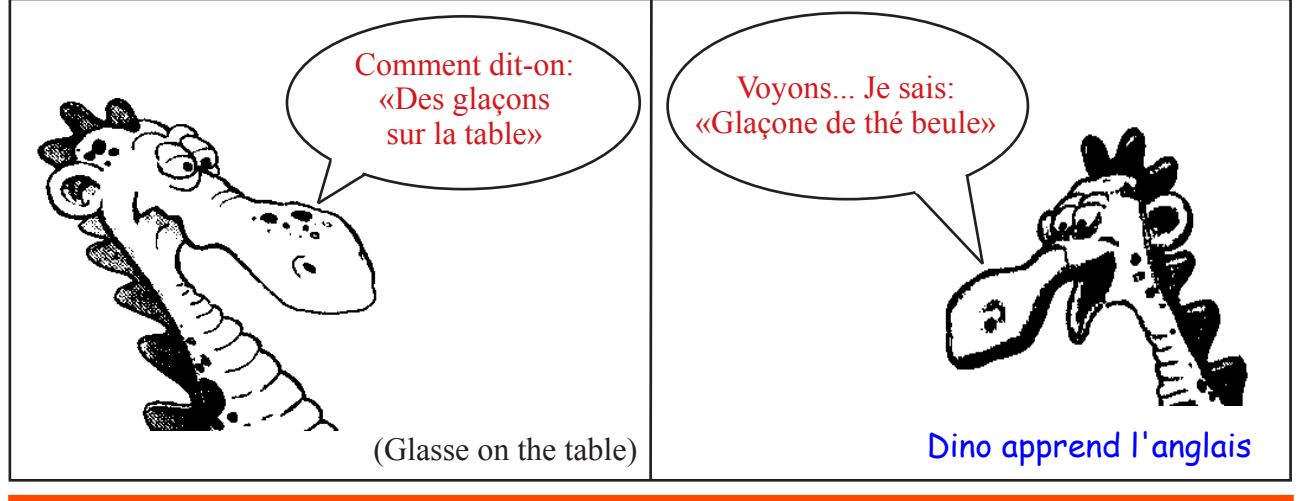